```
if D[N] < vysledek then
        writeln(f, 'Vedci poznaji vznik vesmiru')
     else
        writeln(f, vysledek);
     end;
  close(f);
end.
```
# Wolfram|Alpha

LUKÁŠ HONZÍK Fakulta pedagogická ZČU v Plzni

Nejen vyučující matematiky na středních a vysokých školách mají s názvem společnosti Wolfram Research, Inc. spojený především její nejznámější produkt, kterým je výpočetní program Wolfram Mathematica využitelný v mnoha technických oblastech. Mathematica se v loňském roce dočkala své již osmé verze a po dlouhou dobu zůstává "vlajkovou lodí" společnosti.

Méně známou skutečností je pak fakt, že společnost již nějaký čas provozuje a dále vyvíjí online webovou službu Wolfram|Alpha (někdy též psáno jako Wolfram Alpha nebo WolframAlpha), kterou zřejmě nejlépe definuje její anglický podtitul "Computational Knowledge Engine". Toto slovní spojení lze do češtiny přeložit přibližně jako výpočetní vědomostní prostředek, či nástroj. Uživatelé jej najdou prostřednictvím webového prohlížeče na adrese www.wolframalpha.com a mohou pomocí něj provádět matematické výpočty, vyhledávat a zjišťovat informace.

# Vývoj a prostředí

Duchovním otcem systému je britský vědec Stephen Wolfram, hlavní vývojář již zmíněného softwaru Mathematica. První oznámení o rozběhnutí celého projektu učinil Wolfram v březnu 2009 (v návaznosti na svou

knihu A New Kind of Science, na které pracoval v letech 1992 až 2002 pojednávající o nové filozofii přístupu k vědě) a dva měsíce nato došlo ke spuštění projektu. Oficiální spuštění proběhlo 18. května, ale webové rozhraní bylo pro veřejnost funkční již 15. května.

Samotné prostředí Wolfram|Alpha vypadá velmi jednoduše, nejdůležitější částí úvodní stránky www.wolframalpha.com je příkazový řádek (obr. 1), do nějž uživatel vepisuje své příkazy a dotazy.

Je-li do řádku vpisován matematický výraz, systém okamžitě provádí výpočet a průběžný výsledek zobrazuje v rozbalovacím okénku, které je podobné "našeptávačiÿ známému třeba z vyhledávače Google (obr. 2).

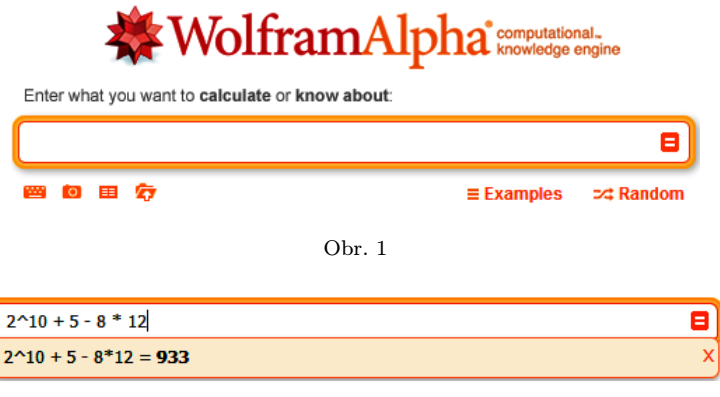

Obr. 2

Pro získání kompletního výsledku je nutné po dopsání příkazu stisknout Enter, případně kliknout na potvrzovací tlačítko se symbolem "=" v pravé části řádku. Systém následně vygeneruje odpověď, která může mít i několik oddělených částí. Například pro výše uvedené zadání 2^ 10 + 5 - 8\*12 dostaneme odpověď sestávající ze čtyř částí – v první je uvedený vstupní příkaz neboli 2^ 10 + 5 - 8\*12, níže nalezneme výsledek 933 následovaný slovním vyjádřením (nine hundred thirty-three) grafickým znázorněním výsledku na číselné ose.

Obdobně vše funguje i při vyhledávání informací. Zadejme do příkazové řádky příkaz December 28, 1982 (28. prosince 1982 ). Systém nyní vstup vyhodnotí nikoliv jako výpočetní operaci, nýbrž jako vyhledávání a zobrazí dostupná data k požadovanému dni. Na obrazovce se tak vypíšou informace o tom, jaké datum má dotyčný den v různých kalendářích

Matematika – fyzika – informatika 22 2013 144

(mimo jiné v židovské, islámském, čínském lunárním, či mayském), o kolikátý den roku 1982 šlo a do jakého týdne a čtvrtletí roku spadal, následují významná výročí vztahující se k zadanému dni a celý výčet uzavírá údaj o času východu a západu slunce a fázi Měsíce.

Některá z takto zobrazených dat jsou dále uvedena ve formě hypertextových odkazů, takže zaujme-li uživatele některý z vypsaných výsledků, je možné o něm zobrazit detailnější údaje pouhým kliknutím myši a není nutné jej vypisovat do příkazového řádku.

#### Vyhledávač informací

Jak již bylo řečeno dříve, Wolfram|Alpha může sloužit i jako vyhledávač informací. Nemusí však jít jen o strohé zadávání krátkých hesel, jak tomu obyčejně u podobných informačních systémů a encyklopedií bývá. Uživatel může svůj požadavek konstruovat jako normální otázku, ve které jsou následně vyhledána klíčová slova a podle nich generován výstup. To s sebou přirozeně nese riziko, že taková otázka bude špatně "pochopena" nebo některé z použitých slov systém "nezná", nicméně při hledání určité informace obsažené v rozsáhlém souboru dat je již na volbě uživatele, který z přístupů upřednostní.

Pokud bychom měli za úkol vyhledat informaci, který stát světa je na 78. příčce v počtu obyvatel, je možné nechat si vypsat příkazem population všechny příslušné údaje a předpokládaje, že někde mezi nimi je seznam zemí setříděný podle počtu obyvatel, se pustit do hledání, jednodušší však je zeptat se přímo dotazem ve tvaru What is the 78th largest country by population? (Která země je na 78. místě podle počtu obyvatel?) Výsledkem je odpověď, že se jedná o Českou republiku s 10,4 milióny obyvatel, doplněnou o spoustu dalších, v tomto případě podružných, informací (mezi jinými jsou zde uvedeny sousední země, hustota osídlení, předpokládaná délka života obyvatel, používané jazyky, největší česká města, atd.).

Obdobným způsobem může být sestaveno velké množství otázek a tak se dříve či později skutečně stane, že Wolfram|Alpha dotaz nebude schopen zodpovědět. Třeba při dotazu na největší kontinent What is the largest continent? (Který kontinent je největší? ) nastanou problémy s interpretací otázky, systém se pokusí dát relevantní odpověď a zobrazí informace o významu slova continent (kontinent).

Zajímavým počinem je integrování nápovědy programu Mathematica do prostředí Wolfram|Alpha. Při zadání názvu konkrétního příkazu se zobrazí informace o tom, k čemu daný příkaz slouží, jaké povinné a nepovinné vstupní parametry má, a zároveň jsou tyto údaje doplněny výčtem příkazů podobných nebo s tématem úzce souvisejících. Otázkou ale v tomto případě zůstává, zda se nejedná o nadbytečnou funkci, když si uživatel může často detailnější informace včetně zásoby ilustračních příkladů vyhledat též přímo v on-line nápovědě Wolfram Mathematica Documentation Center.

# Matematické výpočty

Matematické výpočty a řešení matematických úloh jsou silnou stránkou Wolfram|Alpha. Nejedná se sice o tak silný nástroj, jaký se uživatelům nabízí v podobě programů počítačové algebry Mathematica či například Maple, nicméně možností využití je více než dost. Systém umí integrovat, derivovat, řešit soustavy rovnic a nerovnic, zjistí kořeny algebraických rovnic vyšších řádů, zvládne vyšetření průběhu křivky včetně jejího grafického zobrazení.

Podívejme se nejprve, jak se Wolfram|Alpha vypořádá s vyšetřením průběhu funkce  $f(x) = x^4 + 4x^3 - 3x^2 + 8x - 10$ . Zadáme do příkazového řádku příkaz ve tvaru  $x^4 + 4*x^3 - 3x^2 + 8*x - 10$ . Systém vygeneruje odpověď skládající se z několika částí, z nichž jsou pro vyšetření průběhu dané funkce nejdůležitější ty, které obsahují alternativní způsob zápisu výrazu (zde nalezneme rozklad mnohočlenu) a reálné (případně komplexní) kořeny a dále pak definiční obor a hodnotu minima včetně udání hodnoty proměnné x, v níž minimum nastane. Vše je dále doplněné grafickým znázorněním křivky (obr. 3) a zápisem derivace  $f'(x)$  a neurčitého integrálu  $F(x)$  podle proměnné x (obr. 4).

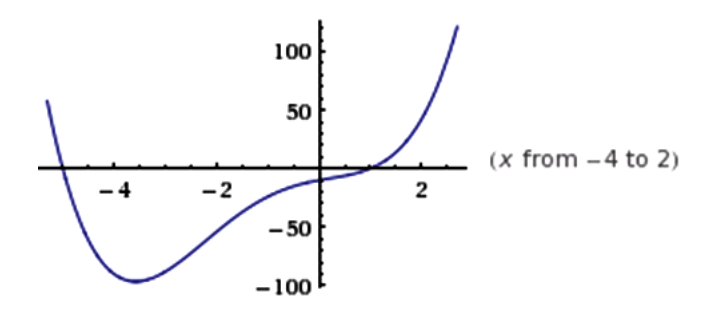

Obr. 3 Vzhledem k tomu, že křivka funkce v intervalu  $\langle 5; 1 \rangle$  spolu s osou x omezuje část roviny, Wolfram|Alpha rovnou vypočítal i určitý integrál v mezích od −5 do 1.

Matematika – fyzika – informatika  $22\ 2013$  146

Příjemným vylepšením je u vypsaných derivací a integrálů tlačítko "Show steps", které dovolí nahlédnout do rozepsaného postupu derivování či integrování po jednotlivých krocích vedoucích k celkovému výsledku.

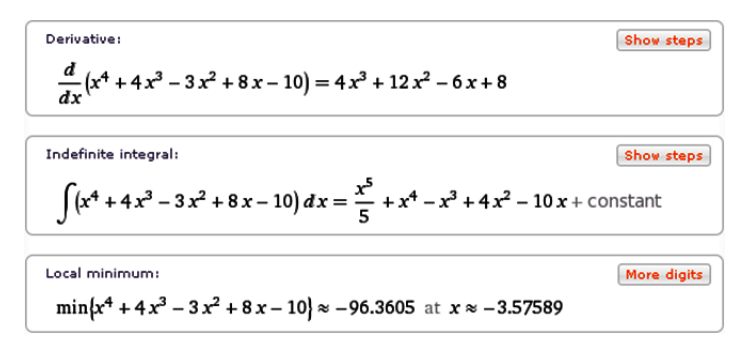

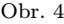

Zajímá-li uživatele některý z konkrétních údajů, je možné pomocí příslušného příkazu vygenerovat pouze jej. Vykreslení křivky lze zobrazit příkazem plot, graph nebo show následovaným předpisem dané funkce, rozklad polynomu je proveden příkazem factor (v tomto případě systém vypíše jak faktorizaci v reálných číslech, tak v komplexních), příkaz solve či roots nalezne reálné kořeny a konečně derive a integrate vygenerují derivaci a neurčitý integrál funkce. Obě vypsané funkce, jak derivace, tak integrál, jsou navíc doplněny informacemi o jejich vlastním průběhu.

Nakonec se ještě zmiňme o určitém integrálu, nemusí nás totiž zajímat jen integrál v mezích určených kořeny funkce. Dejme tomu, že chceme znát hodnotu určitého integrálu výše užité funkce  $f(x)$  pro hodnoty od  $x = 0$  do  $x = 10$ . K tomu poslouží příkaz integrate  $x^4 + 4x^3 - 3x^2 + 1$ 8x - 10 from 0 to 10. Výstupem je pak hodnota odpovídající určitému integrálu doplněná opět grafickým znázorněním v udaných mezích.

Mluvíme-li o vyšetřování průběhu funkce, zajímala by nás jistě i práce s limitami. I ty Wolfram|Alpha zvládá. Vezměme v úvahu třeba funkci  $g(x) = \frac{\sin x}{x^2 - 2x - 3}$ . Zadání příkazu sin(x)/(x^ 2 − 2x − 3) sice spustí vyšetřování zadaného výrazu, nicméně vzhledem k náročnosti výpočtů dojde k překročení defaultně nastaveného časového limitu a systém zobrazí jen informace, které stihl zjistit. Na výpočet limit se tímto způsobem nedostalo. Dokážeme je však získat užitím upřesněného příkazu lim  $\sin(x)/((x^2 - 2x - 3))$ , přičemž v odpovědi figurují jak limity v nevlastních bodech ±∞, tak zprava i zleva v bodech  $x = -1$  a  $x = 3$ , v nichž není funkce definována. Navíc můžeme některou z limit, která nás zajímá víc než ostatní, upřednostnit. Kupříkladu pro limitu v bodě  $x = -1$  použijeme příkaz lim sin(x)/(x<sup> $\hat{z}$ </sup> - 2x - 3) for x = 1.

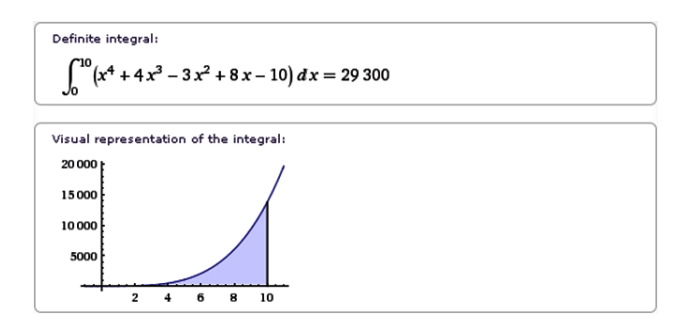

Obr. 5

Prozatím jsme se při zkoušení, co Wolfram|Alpha z matematických výpočtů umí, pohybovali v oblasti matematické analýzy. Podívejme se nyní do algebry a vektorových prostorů, neboť systém zvládne i tyto věci.

Oblíbeným tématem týkajícím se vektorových prostorů je lineární závislost a nezávislost množiny zadaných vektorů. V případě závislosti pak řešitele obyčejně ještě zajímá jejich lineární kombinace rovná nulovému vektoru. Demonstrujme takovou úlohu na množině vektorů (1, 2, −1, 1), (2, −1, 4, 10), (1, 0, 3, −5), (4, 1, 6, 6). Můžeme buď zadat příkaz vectors  $(1, 2, -1, 1), (2, -1, 4, 10), (1, 0, 3, -5), (4, 1, 6, 6),$ značící čtveřici vektorů a ve všemožných informacích odpovědi pak vyhledat potřebná data, nebo se dotázat přímo na lineární nezávislost příkazem ve tvaru linear independence  $(1, 2, -1, 1)$ ,  $(2, -1, 4, 10)$ , (1, 0, 3, -5), (4, 1, 6, 6), kdy Wolfram|Alpha rovnou odpoví, že zadané vektory jsou lineárně závislé a vypíše jejich lineární kombinaci rovnou nulovému vektoru.

Výše popsanou úlohu lze řešit i pomocí zjištění hodnosti matice, ve které zapíšeme jednotlivé vektory do řádků (nebo sloupců). Příkazem row reduce  $(1, 2, -1, 1), (2, -1, 4, 10), (1, 0, 3, -5),$ (4, 1, 6, 6) (případně můžeme použít klíčová slova Gaussean elimination následovaná danou maticí) nařídíme počítači převést matici do trojúhelníkového tvaru, z něhož již zjistíme hodnost a tedy i počet lineárně nezávislých vektorů. Pro názornost lze opět využít tlačítko "Show

Matematika – fyzika – informatika  $22\ 2013$  148

steps", jehož prostřednictvím můžeme nahlédnout do rozepsání jednotlivých kroků Gaussovy eliminace.

Zkusme ještě poslední úlohu, spadající pod soustavy rovnic s více neznámými. Mějme zadanou soustavu tří rovnice o třech neznámých  $x + y - z = 7, x^2 + y^2 - z^2 = 37, x^3 + y^3 - z^3 = 1$ . "Lidské" řešení může spočívat například v trochu nepohodlném rozepisování druhé a třetí rovnice podle vzorců a následném dosazování výrazů z rovnice první, což je ve výsledku poměrně zdlouhavé. Wolfram|Alpha nalezne řešení pomocí příkazu solve  $x + y - z = 7$ ,  $x^2 + y^2 - z^2 = 37$ ,  $x^3 + y^3$ - z^ 3 = 1 nepoměrně rychleji a zobrazí dva výsledky odpovídající uspořádaným trojicím [10, 9, 12] a [9, 10, 12].

## Trocha konverzace

Samostatnou kapitolou práce (dá-li tomuto způsobu interakce tak říkat) je pseudokonverzace s Wolfram|Alpha, kdy si uživatel může se systémem zdánlivě smysluplně povídat. V zásadě jde pouze o to, že Wolfram|Alpha má naprogramované odpovědi na některé věty a otázky a podle nich pak generuje předem dané odpovědi.

Pokud například uživatel napíše do příkazového řádku větu Hello. (Ahoj.), systém mu odpoví předem připravenou odpovědí Hello, human. (Ahoj, člověče.)

Komunikace pak může vypadat třeba takto:

Uživatel: Hello. (Ahoj.)

Wolfram|Alpha: Hello, human. (Ahoj, člověče.)

Uživatel: What's your name?  $(Jak \text{ se } jmenuješ?)$ 

Wolfram|Alpha: My name is Wolfram|Alpha. (Jmenuji se Wolfram|Alpha.)

Uživatel: **How are you?** (*Jak se máš?*)

Wolfram|Alpha: I am doing well, thank you. (Mám se dobře, děkuji.) Přestože odpovědi dávají smysl, nesmí se uživatel nechat zmást, jde skutečně jen o několik málo naprogramovaných vět. Pokud systém nemá pro danou otázku odpověď přímo dánu, snaží se z ní vybrat klíčová slova. Na ně pak reaguje příslušným výstupem, nejčastěji v podobě hesla odpovídajícího vybranému klíčovému slovu.

Kupříkladu na otázku Which country do you live in? (Ve které zemi žiješ?), která by se dala logicky interpretovat jako žádost o udání polohy serverů, na nichž Wolfram|Alpha funguje, systém zobrazí informace týkající se hesla Country (země ) – amerického periodika vydávaného vydavatelstvím Reader's Digest.

Na druhou stranu lze nalézt i věty a otázky, jejichž zodpovězení systémem uživatele pobaví, užitečnost mají však nulovou. Mezi ně patří například Are you Skynet? (*Jsi Skynet?*; Skynet je fiktivní systém umělé inteligence ze série filmů Terminator snažící se vyhladit lidstvo), I like you., I don't like you. nebo rozloučení větou Good bye. (odpověď potěší fanoušky skupiny Beatles).

Nakonec ještě zmiňme fakt, že kromě bezplatné verze Wolfram|Alpha je od února 2012 k dispozici též placená verze Wolfram|Alpha Pro přístupná při měsíčních platbách 4,99 dolaru (případně 2,99 dolaru pro studenty), která k prostředkům dostupným v bezplatné verzi navíc dovoluje uploadování mnoha typů souborů a dat (včetně obrázků, tabulek, zvukových stop, XML souborů a dalších), jenž pak mohou být automaticky analyzovány, dostupná je zde také rozšířená klávesnice a možnost ukládat zadaná a vypočtená data a upravit si celé prostředí podle svých představ.

## Závěr

Záměrem tohoto článku bylo představit čtenářům nejen z řad učitelů matematiky výpočetní a databázovou online službu Wolfram|Alpha dostupnou na webové adrese www.wolframalpha.com, ukázat některé její zajímavé a užitečné funkce a nabídnout tak jednoduchou ale zároveň zajímavou alternativu drahých komerčních programů.

Je poměrně zřejmé, že Wolfram|Alpha zatím nemůže ohrozit pozici komerčních programů typu Mathematica, Maple a dalších, které jsou navrženy přímo pro řešení složitých matematických úloh a mají k tomuto účelu implementovány nejmodernější výpočetní algoritmy a postupy. Na druhou stranu je to výpočetní nástroj, který lze bezplatně užívat na jakémkoliv počítači s přístupem k internetu, a i přes některé jeho nedostatky (některé prvky nedostupné mimo verzi Pro, občas se objevující vyskakující okno s reklamou na placenou verzi) se bezesporu jedná o produkt, který své uplatnění dokáže nalézt na všech stupních škol nejen ve výuce matematiky.

#### Literatura

[1] http://www.wolframalpha.com/